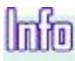

Oy Esmi Ab, Kalkkipellontie 6, P.O.Box 415, FIN-02601 Espoo Finland, Tel. +358 10 446 511, Fax + 358 10 446 5103, www.esmi.com

# Инструкция по установке платы FX-IOC FX-IOC installation instruction

### Сделайте в первую очередь Отключите источник питания и батарею от панели.

Do this first Disconnect both main supply and battery from the panel.

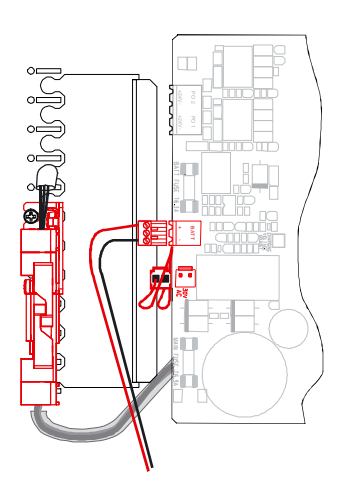

ESI

# Установки на плате IOC Установите адрес IOC в первый из неиспользованных адресов IOC. У всех плат IOC должны быть разные адреса от 1 до числа плат IOC в панели.

Settings on the IOC board

Set the IOC address setting to the first unused IOC address. The IOC address setting has to be different for each IOC and ranging from 1 to the number of IOC's.

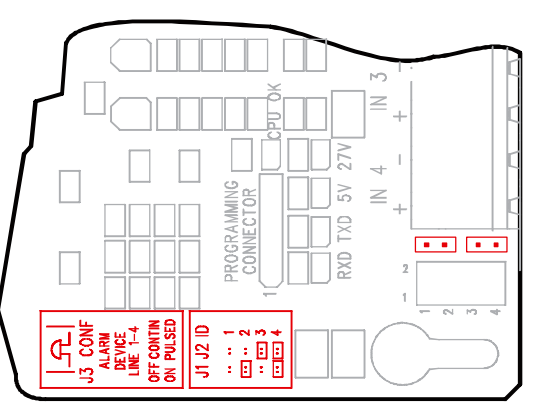

#### Установка перемычек на плате МС Установите перемычку "IOC'S" на число плат IOC в панели.

Jumper settings on the MC board Set the "IOC'S" jumper for the number of IOC's in the panel.

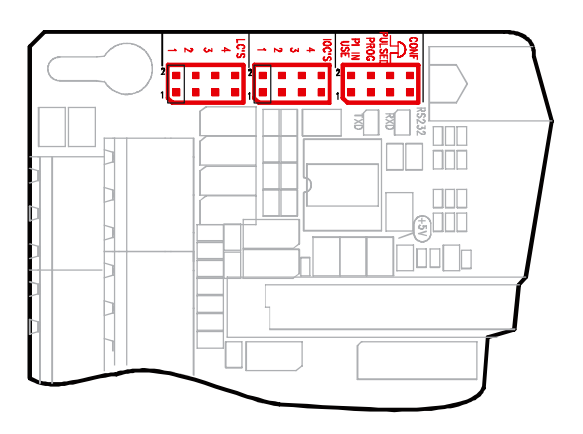

#### Сборка Выберите любое свободное место в шасси для электроники и осторожно вставьте плату так, чтобы она подключилась к разъему. Закрепите плату двумя винтами.

Mounting

Select any of the free places in the electronics rack and carefully enter the board so it attaches to the connector.

Fasten the two retaining screws.

# Внешние подключения

Подключите входные и выходные цепи к разъемам согласно Руководству по Установке и Вводу в Эксплуатацию.

External connections

Connect the input and output circuits to the terminals according to the Installation and Commissioning Guide

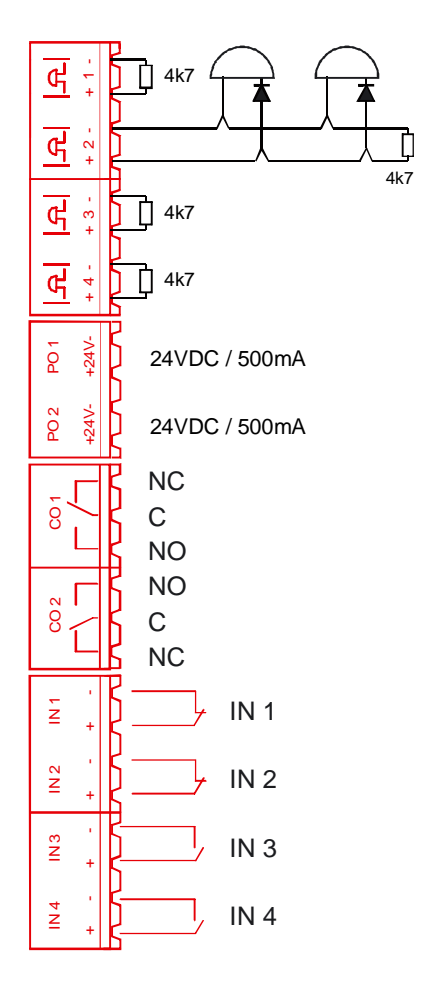

# Конфигурация Сконфигурируйте входы и выходы с помощью Программы конфигурации WinFX.

Configuration Configure the inputs and the outputs with the WinFX Configuration Tool.

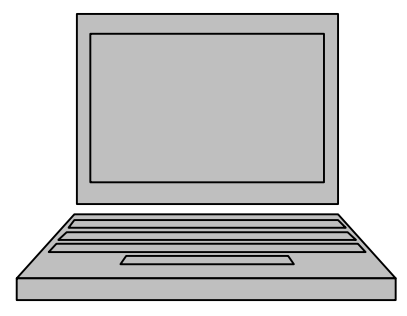